## **Inactive FSP User Access Help Instructions for Users & CSA's:**

**Issue:** When a User has not logged into the Ford Supplier Portal Homepage within a 400-day period, their access to FSP will be inactivated.

**Note:** Users will have received an email notification warning them at 370 days of inactivity that their FSP ID is 370-days inactive, and the communication will provide the user with instructions on how to avoid becoming inactivated. In addition, users will have received an email notification at 400-days of inactivity, informing them that their FSP ID has been inactivated.

**Error Message:** Users will see the following error message once they have been inactivated.

"You have not utilized this package over a 400 day period of time and your account has expired. Please contact your Corporate Security Administrator to have your account reactivated."

## **Note: Once inactivated, a User's CSA must reactivate them.**

## **How can a User look up its CSA?**

- 1.) Go to CCA (Covisint Connection & Administration): [http://us.register.covisint.com](http://us.register.covisint.com/)
- 2.) Login with your Covisint ID & password
- 3.) Place your mouse on "My Organization" in left menu bar at the top of the page
- 4.) Click on "View my Organization Administrators" to look up your CSA

## **To Reactivate a User, CSAs** follow these steps:

- 1.) Login to the Covisint Home Page with your administrator account
- 2.) Click on Administration Tools in the left hand column menu bar
- 3.) Place your mouse on " My Organization" in left menu bar at the top of the page
- 4.) Click on "View my Organization Service Packages"
- 5.) Under the Partner Portals section, Click on the **Ford Supplier Portal** link
- 6.) Scroll down to the Inactivity Report section (3rd section down) and click on the **"View Inactivity Report"** link

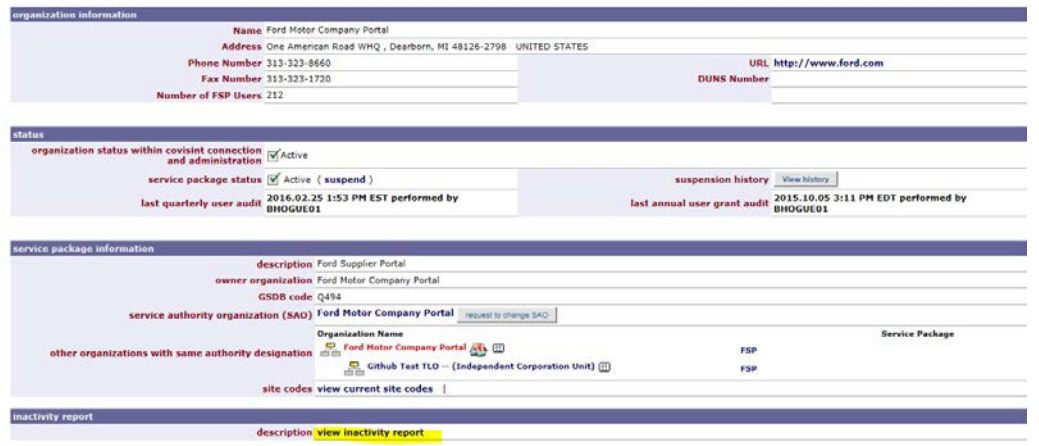

7.) Review the list of inactive Users and check the reactivate option for those Users who need to be re-activated.

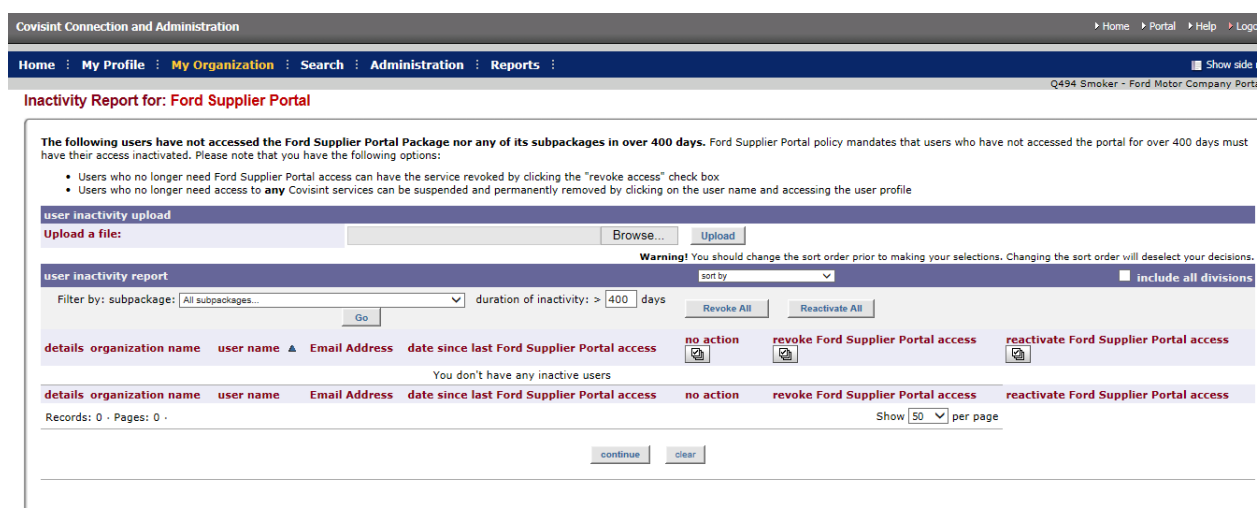

- 8.) Click continue to review your decisions
- 9.) Click submit

If you need further assistance, please contact Covisint Support at the numbers listed below.

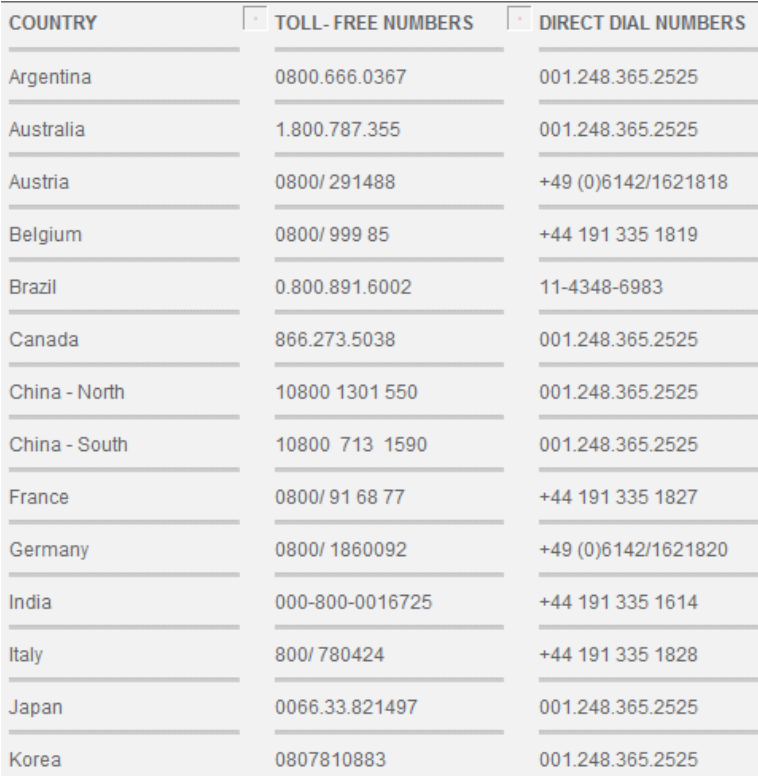

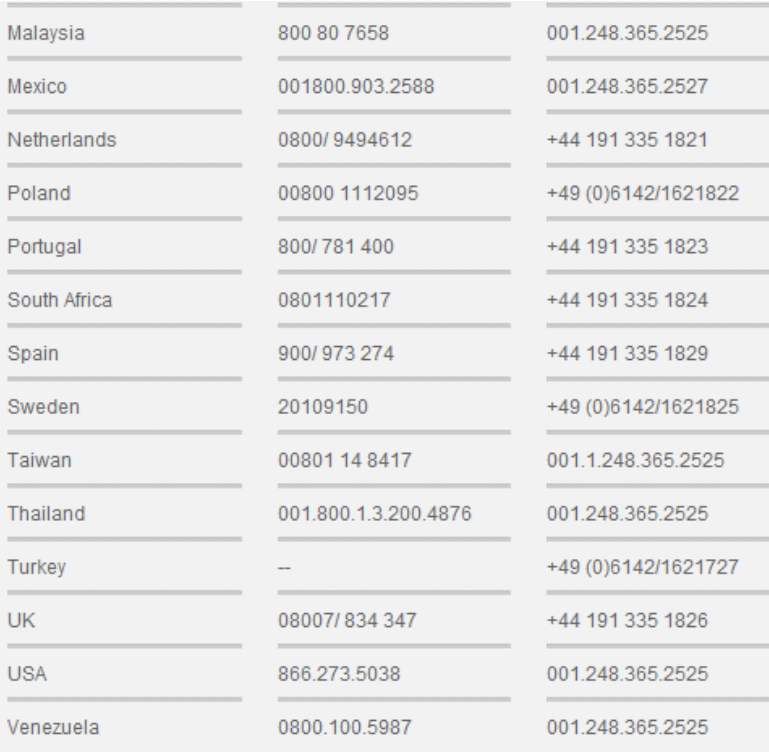